# Font Formatter

- $\bullet$  [Introduction](#page-0-0)
- [Font Formatter Properties](#page-0-1)
	- [Configure Font Formatter](#page-0-2)
		- O [Configure Foreign Key](#page-1-0)

### <span id="page-0-0"></span>Introduction

The Font Formatter allows you to transform and style the column row value with various options available.

# <span id="page-0-1"></span>Font Formatter Properties

#### <span id="page-0-2"></span>Configure Font Formatter

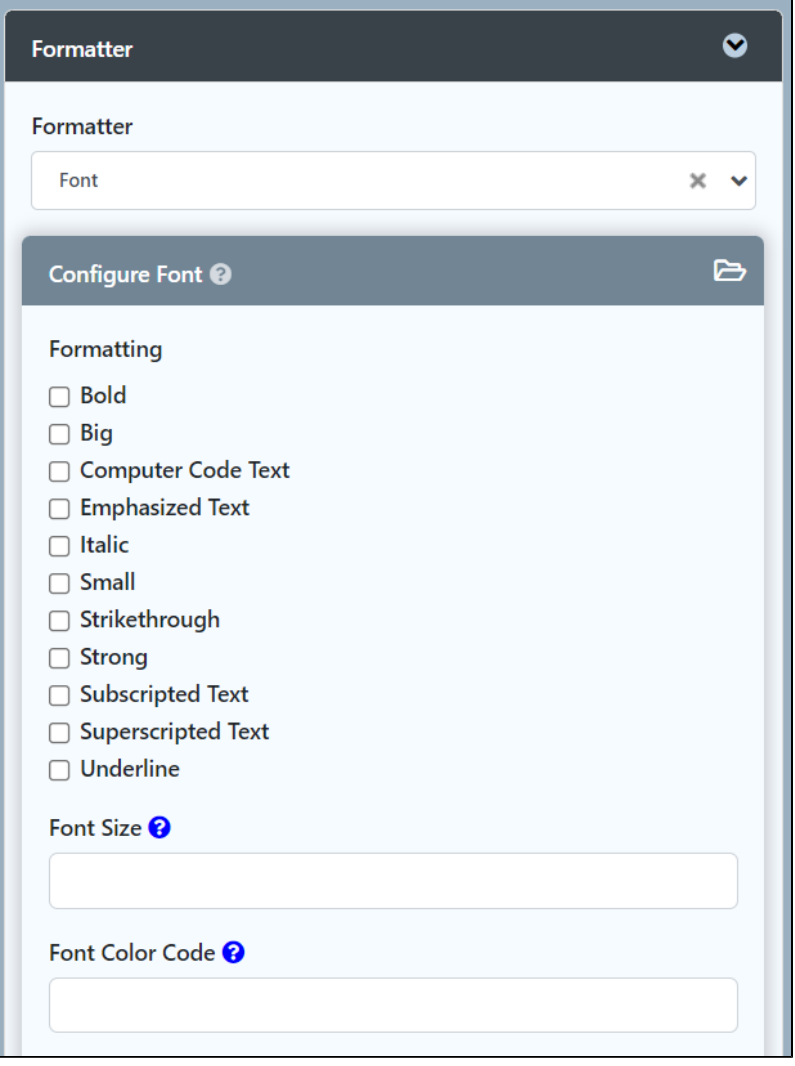

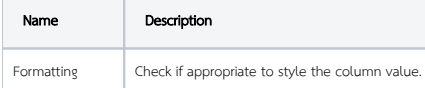

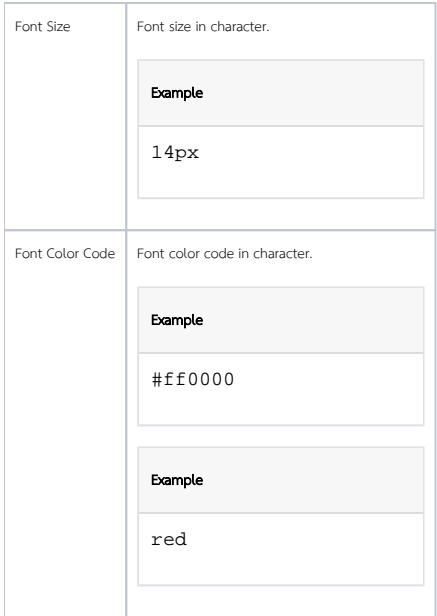

## <span id="page-1-0"></span>Configure Foreign Key

In this tab, when configured, the current column value will act as a foreign key value and will be used to retrieve a field value from other form data table.

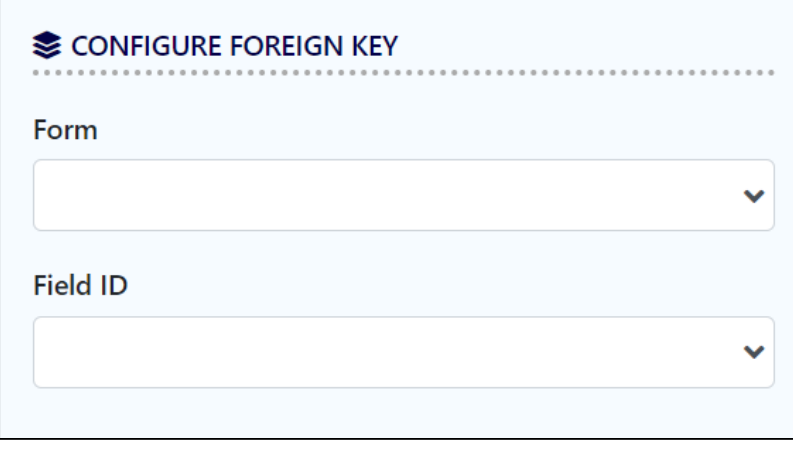

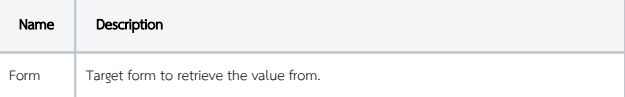

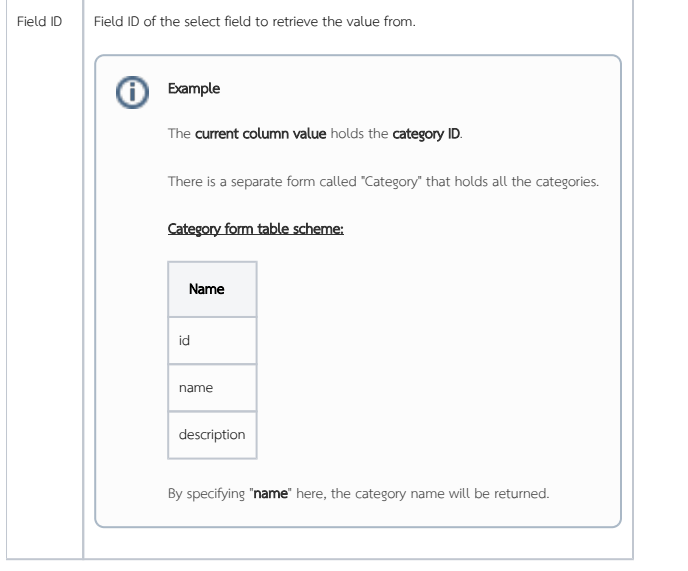